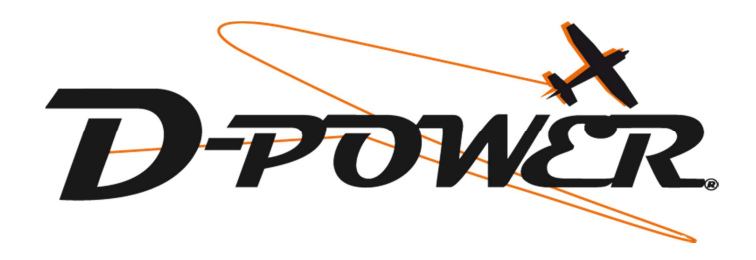

# **Anleitung Uranus Program Card**

Danke für den Kauf der D-Power Uranus Program Card. Dies ist kein Spielzeug und nur für Modellsportler ab 14 Jahren geeignet. Vor der ersten Inbetriebnahme, die Anleitung sorgfältig durchlesen! Beachten Sie unbedingt die Sicherheitshinweise! Bewahren Sie diese Dokumentation an einem sicheren Ort auf!

## **Features**

- Bremse ein / aus
- Akku Typ
- Abschaltspannung
- **Timing**
- (S) BEC
- Heli Mode
- Motorlaufrichtung
- Anlaufverhalten
- Abschaltverhalten

## **Beschreibung**

Die Uranus Program Card kann für folgende zwei verschiedene Anwendungen verwendet werden,

- Zur Programmierung des Uranus Reglers
- Als USB Adapter zum verbinden mit dem PC

## **Inbetriebnahme**

- 1. Regler mit Hilfe der Servoanschlussleitung / Signalleitung mit der Program Card verbinden.
- 2. (S) BEC Regler einschalten in dem der Akku angesteckt wird. Alternativ kann auch ein separater Akku (maximal 6.0V) mit der Program Card verbunden werden. OPTO Regler werden auch mit Hilfe eines separaten Akkus (maximal 6V) eingestellt.

*Hinweis: Separaten Akku an die mit (®®) gekennzeichnete Buchse stecken. Wichtig: Beim einstecken des separaten Akkus auf die Polarität achten!* 

- 3. Wenn der Regler richtig mit der Program Card verbunden ist, erscheint im Display "URANUS + Datum". Danach eine beliebige Taste drücken und folgende Information "Ready to connect ESC" wird angezeigt. Die Verbindung zwischen Regler und Program Card wird hergestellt. Wenn keine Verbindung vorhanden ist wird "Ready to connect ESC" kontinuierlich angezeigt. In diesem Fall Schritt 1-3 wiederholen.
- 4. Wenn die Verbindung erfolgreich aufgebaut wurde, wird eine einstellbare Funktion im Display angezeigt. Die gewünschten Parameter können nun eingestellt werden.

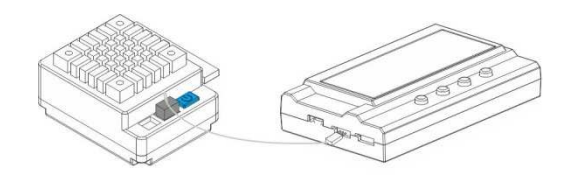

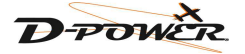

# **Technische Daten**

Abmessungen: 91.0 x 54.0 x 18.0 mm Gewicht: 68.0g Betriebsspannung: 4.8 – 12.0V

# **Programmieren mit der Program Card**

Die Programmierung wird mit Hilfe von folgenden Tasten vorgenommen,

- Mit der Taste *MENU* kann zwischen den einstellbaren Parametern gewechselt werden
- Mit der Taste *VALUE* können die gewünschten Werte eingestellt werden

*Hinweis: Durch gleichzeitiges drücken der Tasten MENU+VALUE gelangt man in das Schnellmenü* 

• Mit der Taste *OK* werden die aktuell eingestellten Parameter gespeichert und auf den Regler übertragen.

*Hinweis:* Wird die Taste *OK* nicht gedrückt werden keine Einstellungen gespeichert und nicht auf den Regler übertragen. Wird nur die *MENU* Taste gedrückt, werden die Einstellungen nur auf der Program Card gespeichert – nicht auf dem Regler!

# **Anschluss am PC**

Uranus Regler mit Uranus Program Card verbinden und diese mit dem USB Port des PCs verbinden. Danach Software zum Auswerten der Datalog Daten starten und danach Anweisungen der Software folgen.

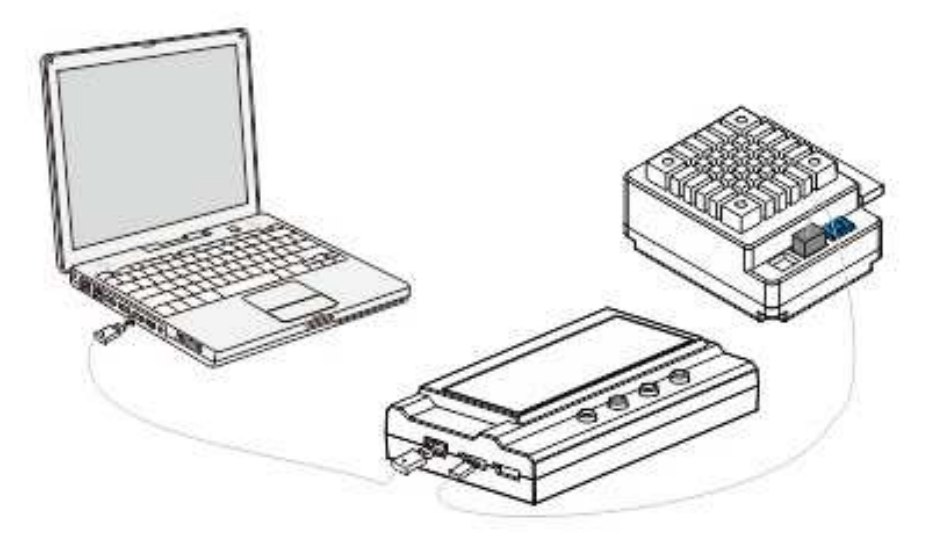

## 06/2015

Copyright by D-Power • D-50676 Köln

Technische Änderungen sind ohne vorherige Ankündigungen möglich! Jeder Nachdruck, auch auszugsweise, bedarf unserer ausdrücklichen, schriftlichen Genehmigung.

D-Power • Horst Derkum • Blaubach 26-28 • D-50676 Köln

www.d-power-modellbau.com • info@d-power-modellbau.com • Fon: +49 – (0)221 - 20 53 172